通过使用任意多边形的无限数字画布呈现实时虚拟课程,让学生在线参与。

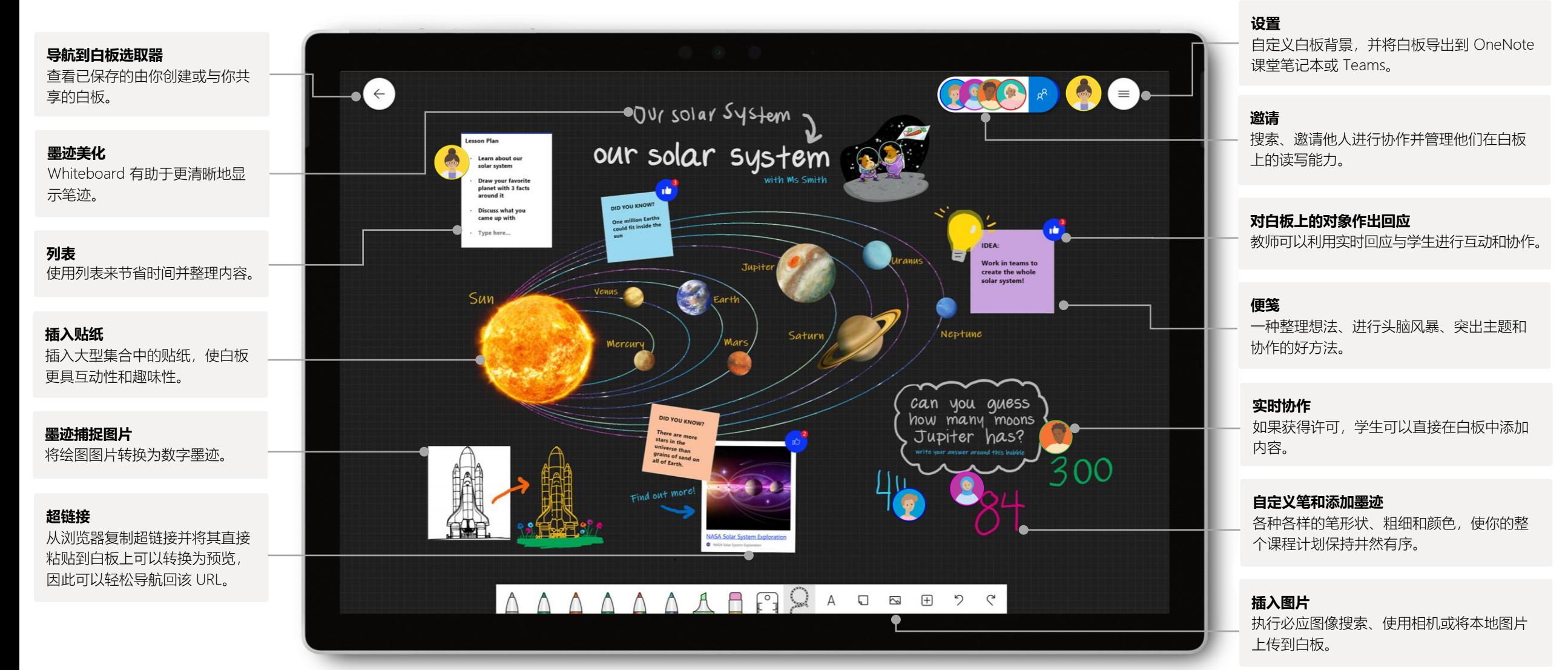

#### 要访问 Whiteboard 最丰富的功能体验的全部功能,请确保在 Win10 应用或 iOS 应用上打开 Whiteboard。

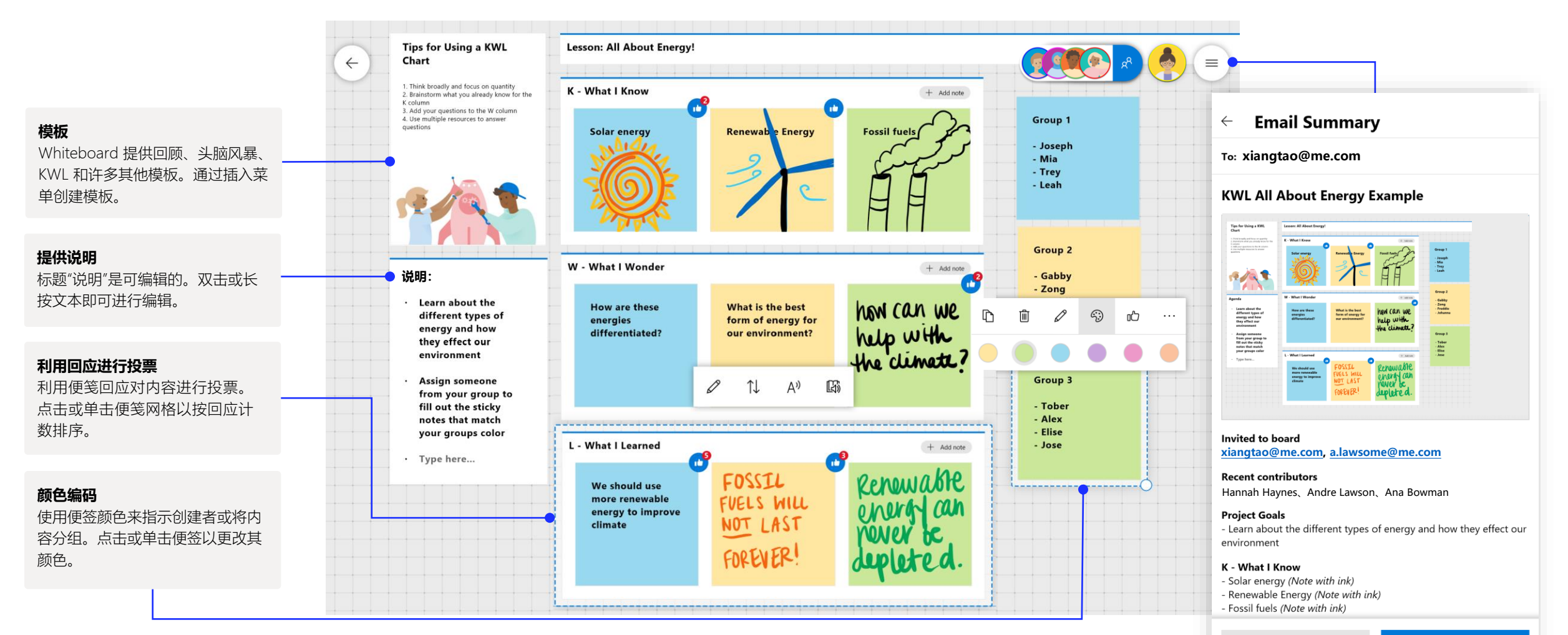

Cancel

借助 Teams 上的 Whiteboard, 你可以与虚拟教室进行实时协作。

在 Teams 中启动新的 Whiteboard

在 Teams 通话中,只需单击几下即可启动新的 Whiteboard。

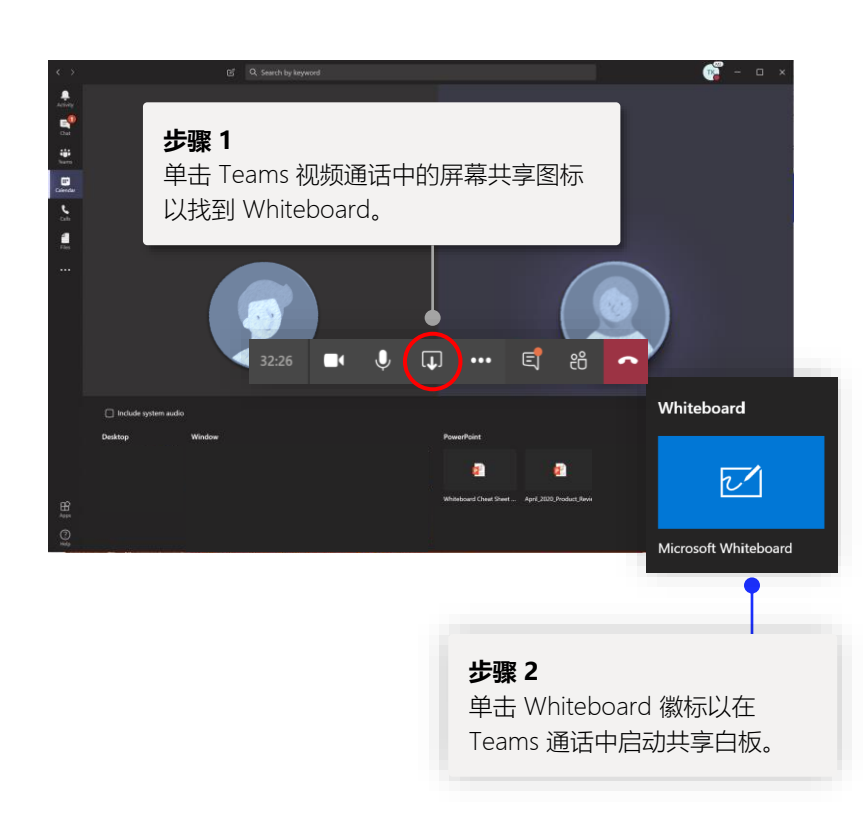

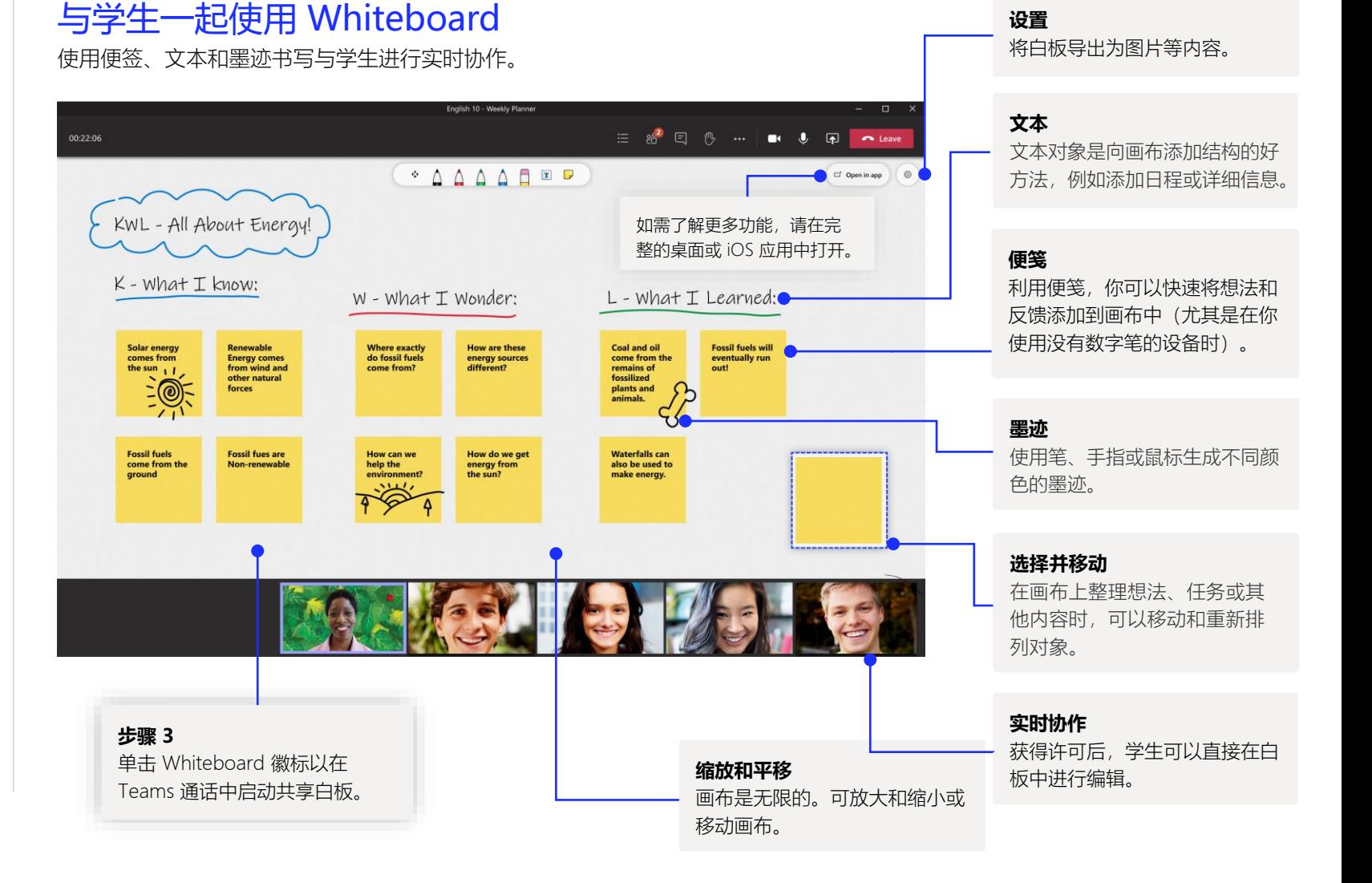

#### Whiteboard 位于我们安全的云存储中

你创建或受邀使用的所有白板都会自动保存到云中,并且可以在你的所有设备和网络上的 白板选取器中无缝访问。从一个易于导航的位置创建、共享、加入、导出白板和为其添加 标题。

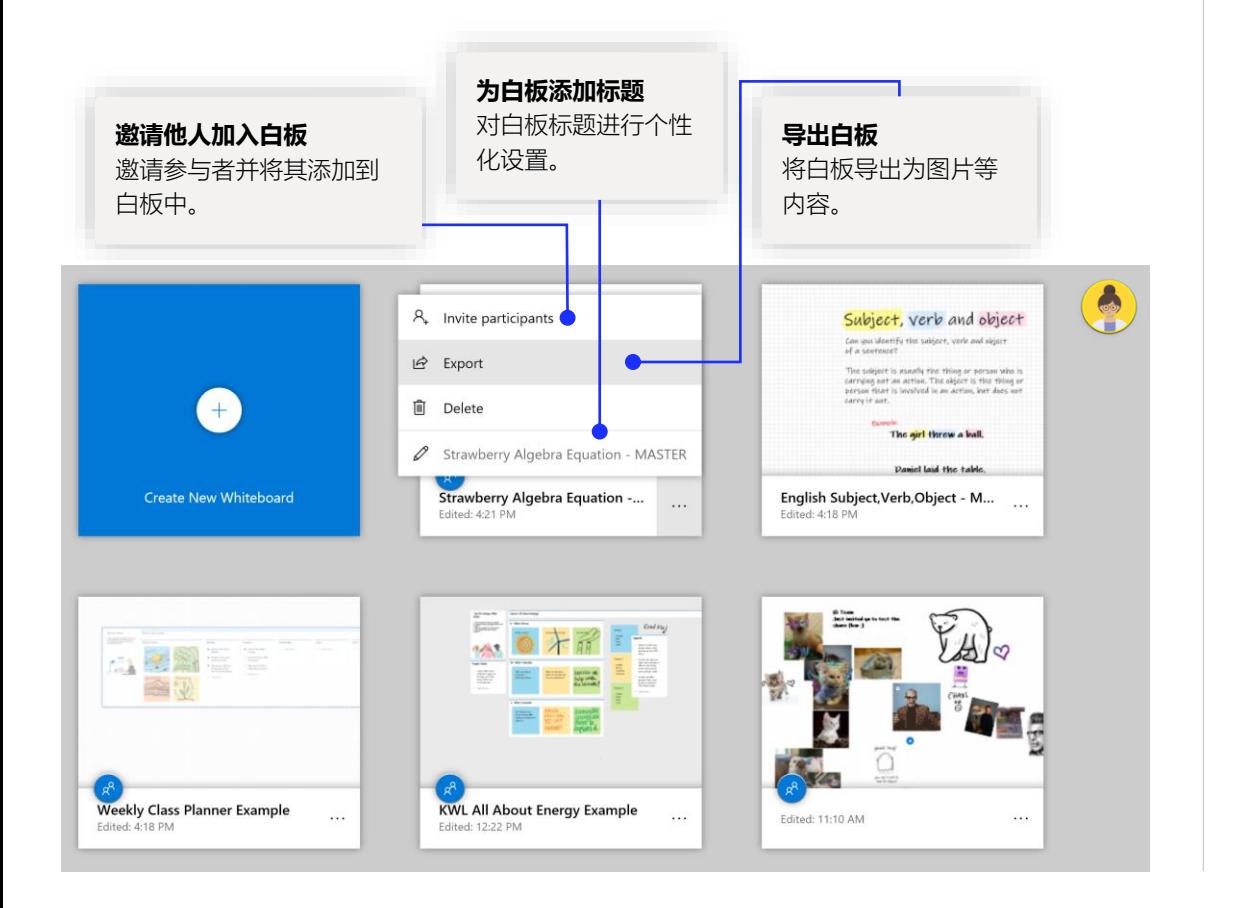

#### 每周课堂规划器 利用课堂规划器,使每周都保持井然有序!

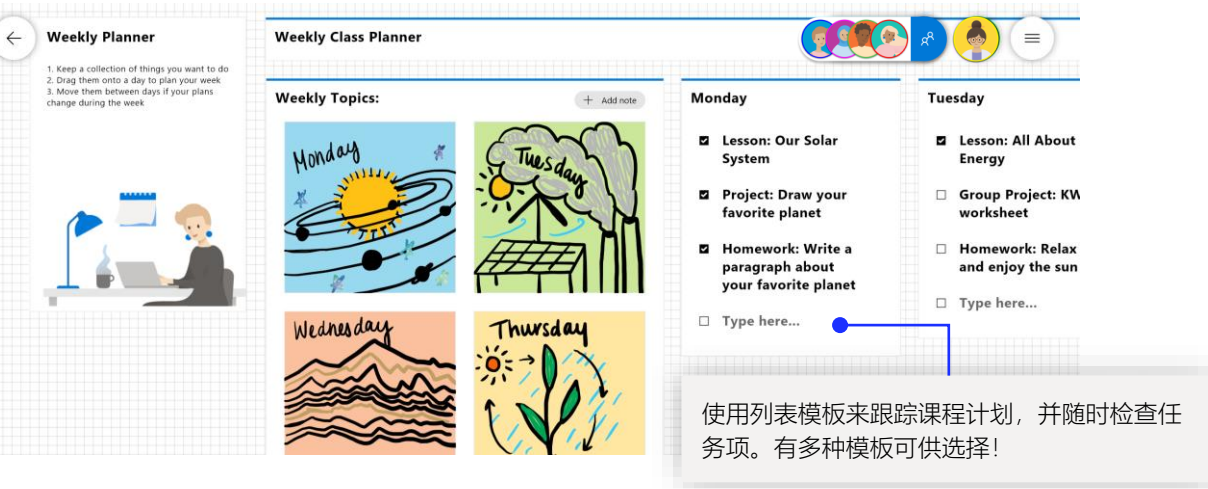

### 退出票证

Things I learned today

It's named after

the U.S.'s first

The capital is

Olympia, not

教师用来评估学习情况并鼓励学生对自己的学习情况进行反思的热门[模板!](https://www.youtube.com/watch?v=Q7M3IqxgS3c&t=4s)

 $+$  Add no

**Washington is a** 

state in the Pacific

**Washington is the** 

18th largest state,

and the 13th most

populous state

**Northwest region** 

#### $($   $\leftarrow$ Exit Ticket, State of Washington Geography

 $\bullet$ 

Seattle is the

biggest city of

**Washington state** 

**Washington is a** 

leading lumbe

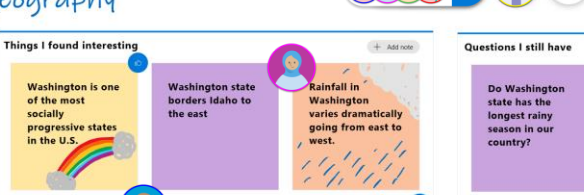

hington is

often referred to

distinguish it from<br>Washington, D.C.

as Washington

State to

WA

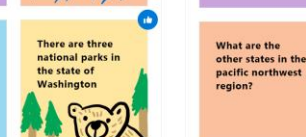

 $\equiv$ 

### 将 Whiteboard 添加到计算机

在 Win10 和 iOS 应用商店中可免费[下载和](https://www.microsoft.com/p/microsoft-whiteboard/9mspc6mp8fm4?activetab=pivot:overviewtab)使用 Whiteboard。搜索"Microsoft Whiteboard" 并使用你的学校或个人 Microsoft 帐户登录。

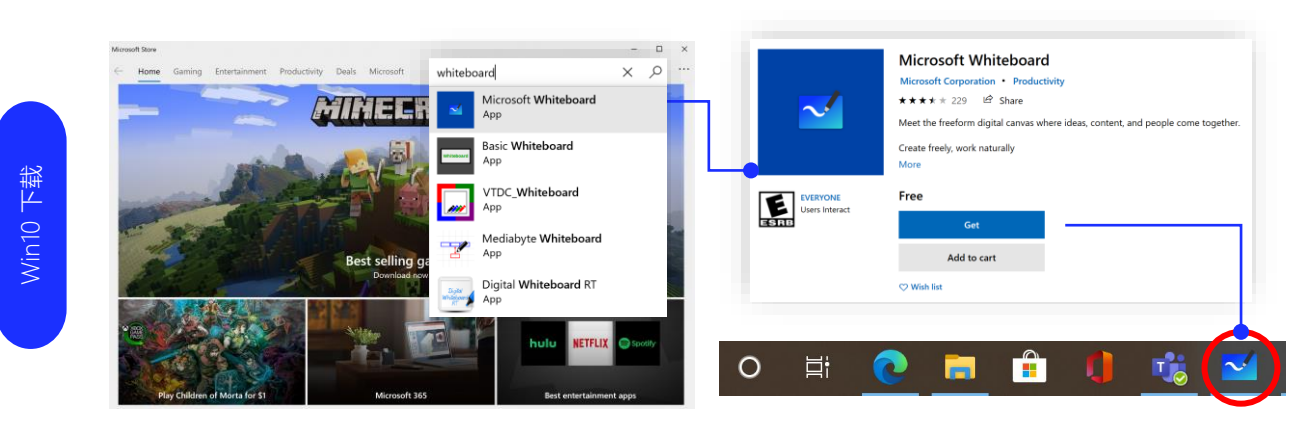

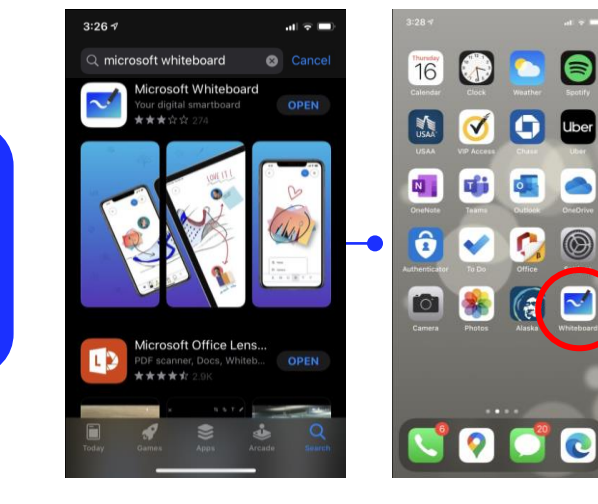

iOS [下载](https://nam06.safelinks.protection.outlook.com/?url=https%3A%2F%2Fapps.apple.com%2Fus%2Fapp%2Fmicrosoft-whiteboard%2Fid1352499399&data=02%7C01%7Cv-takrze%40microsoft.com%7Ce0a5df7a660d45b0663b08d7e3173427%7C72f988bf86f141af91ab2d7cd011db47%7C1%7C0%7C637227561107346082&sdata=eAgPUun4piC2H4F1AxAXXkvALtgxybES18aBwvHFCko%3D&reserved=0)

EDU 登录信息 获取使用 Teams 进行教学和学习的操作指南。

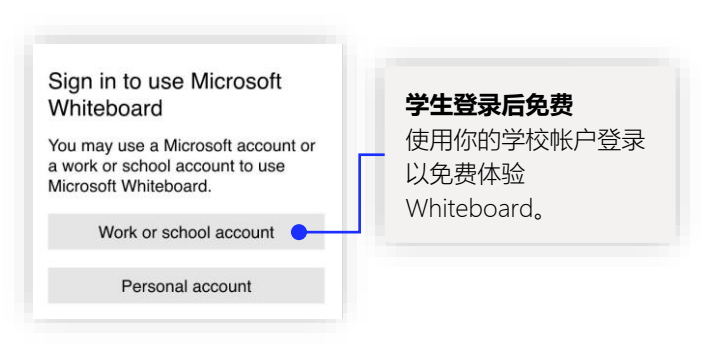

#### Microsoft Whiteboard 的后续步骤

获取使用 Teams 进行教学和学习的操作指南。你还可以单击 Teams 中的"帮助" 图标来访问帮助主题和培训。

包含 [Teams](https://www.microsoft.com/en-us/education/products/teams) 中[的远程学习和](https://www.microsoft.com/en-us/education/remote-learning)教学操作指南的文章。

有关 Microsoft Whiteboard 的其他支持,请参阅以下有用的支持文章:

- Microsoft Whiteboard [帮助](https://support.microsoft.com/office/d236aef8-fcdf-4b5e-b5d7-7f157461e920?#bkmk_01)
- 在 [Teams](https://support.microsoft.com/office/d9210aa2-876a-40f0-8ca0-5deb2fc11ca6) 会议中使用 Whiteboard (包[含新功能](https://techcommunity.microsoft.com/t5/microsoft-365-blog/microsoft-whiteboard-in-teams-adds-sticky-notes-and-text/ba-p/1565089))
- 在 [Surface Hub](https://support.microsoft.com/office/b5df4539-f735-42ff-b22a-0f5e21be7627) 上启用 Microsoft Whiteboard

Microsoft 教师中心的 1 小时在线课程:

- 教师如何在其职业生涯中使用 Teams 通过 [Microsoft Teams](https://education.microsoft.com/course/9c9f5c11/overview) 转变学习方式。
- 在 Class Teams 中教学 使用 Class Teams [打造协作学习环境](https://education.microsoft.com/course/b1e15cfc/overview)。

### 获取其他快速入门指南

访问我们的 [YouTube](https://aka.ms/MicrosoftWhiteboardYouTube) 页面或我们[的网站](https://www.microsoft.com/microsoft-365/microsoft-whiteboard/digital-whiteboard-app), 了解更多在课堂上使用 Whiteboard 的方法。